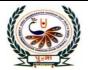

# पुर्ना International School Shree Swaminarayan Gurukul, Zundal

Class III

**Annual Examination 20 – 21** 

**Computer Assignment** 

|      | Tick the correct<br>Which tool is use to                                                  |                                   |                       |
|------|-------------------------------------------------------------------------------------------|-----------------------------------|-----------------------|
|      | a) polygon tool                                                                           | b) curve tool                     | c) text tool          |
| 2)   | Which tool is used t                                                                      | o select a colour from a drawing? |                       |
| a)   | ) text tool                                                                               | b) colour picker tool             | c) Magnifier tool     |
| 3)   | Which tool is used t                                                                      | o type a text?                    |                       |
|      | a) curve tool                                                                             | b) Brush tool                     | c) Text tool          |
| 4)   | This tool is used to                                                                      | make freehand drawings.           |                       |
| a)   | paint tool                                                                                | b) stamp tool                     | c) Magic tool         |
| 5)   | This tool is used to j                                                                    | place sticker                     |                       |
|      | a) save tool                                                                              | b) stamp tool                     | c) Shapes tool        |
| 5)   | Which tool is used t                                                                      | o draw a circle?                  |                       |
| a) ( | curve tool                                                                                | b) circle tool                    | c) text tool          |
| 7)   | The shape of the tur                                                                      | tle is a                          |                       |
|      | a) square                                                                                 | b) rectangle                      | c) triangle           |
| 8)   | The turtle has                                                                            |                                   |                       |
|      | a) a head                                                                                 | b) a tail                         | c) both head and tail |
| 9)   | We use the print con                                                                      | mmand to                          |                       |
| a)   | write text                                                                                | b) move the turtle                | c) hide the turtle    |
| 10)  | We use this comman                                                                        | nd to add numbers.                |                       |
| a)   | PRODUCT                                                                                   | b) QUOTIENT                       | c) SUM                |
| 11)  | BK 80-20 moves the                                                                        | e turtle back by                  |                       |
| a)   | 40 steps b                                                                                | ) 20 steps <u>c) 60 s</u>         | <u>teps</u>           |
| 12)  | we use the save cor                                                                       | nmand to                          |                       |
|      | a) write text                                                                             | b) move the turtle                | c) save text          |
| 13)  | we use print comma                                                                        | and to                            |                       |
|      | a) <b><u>print</u></b>                                                                    | b) save                           | c) delete             |
| 14)  | which tool is used to                                                                     | o draw curved line?               |                       |
|      | a) Magnifier tool                                                                         | b) Polygon too                    | c) Curve tool         |
| 15)  | Which action of the mouse is used to go back to the normal size of the zoomed in picture? |                                   |                       |
|      | a) Double-click                                                                           | b) Click                          | c) Right-click        |
| 16)  | This tool is used to                                                                      | give special effect to a drawing. |                       |
|      | a) Shapes tool                                                                            | b) Open tool                      | c) magic tool         |

## 2. Match the following.

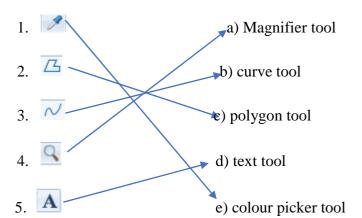

## 3. Match the tools with their uses.

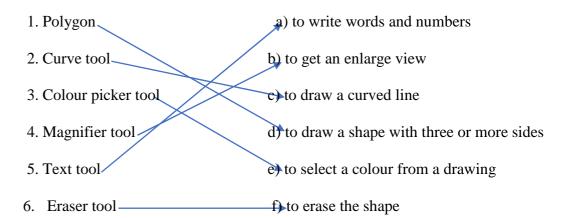

## 4. Match the following.

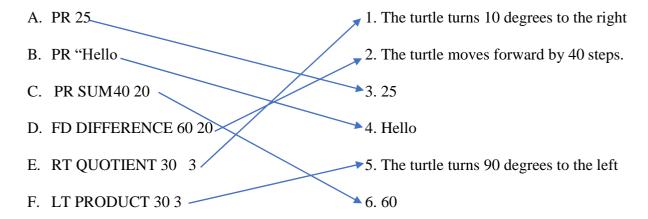

### 5. Fill in the blanks.

- 1) Tux paint is a **drawing** program.
- 2) The **paint** tool is used to make freehand drawing.
- 3) The shapes tool is used to draw differentshapes.
- 4) The **stamps** tool used to place readymade pictures on the drawing canvas.
- 5) The readymade picture iscalled stickers.

- 6) **Save**tool is used to save a drawing.
- 7) click and **move** to make your drawing.
- 8) The number of steps is written with every FORWARD and BACK command.
- 9) The <u>Tool box</u> of the Tux paint program has different tools.
- 10) The **open**tool is used to open a saved drawing.
- 11) To close Tux paint, click on the **quit** tool.
- 12) The language a computer understand is a **computer** language.
- 13) The turtle is small **triangle** with a head and a tail.
- 14) **Mainscreen** is the area where turtle moves.
- **15**) The short form of the RIGHT command is **RT**.
- 16) The <u>clear text</u> command is used to erase the drawing on the main screen.
- 17) We use the **paint** command to write text.
- 18) we us the **OOUTIENT** command to divide numbers.
- 19) Use the **polygon** tool to draw a polygon.
- 20) The **curve** tool is used to draw a curved line.
- 21) The **colourpicker** tool is used to select a colour from a drawing.

### 6. Write T for true and F for false.

- 1) PRINT Hello will show the output as Hello. <u>True</u>
- 2) PRINT FIRST (How are you) will show the output as How. True
- 3) FD 40 + 60 will move the turtle back by 100 steps. False
- 4) LT QUOTIENT30 3 will turn the turtle to the left by 60 degrees. False
- 5) Mouse is a pointing device. True
- 7. Match the commands with the movements shown. Colour the stars that match with the same colour

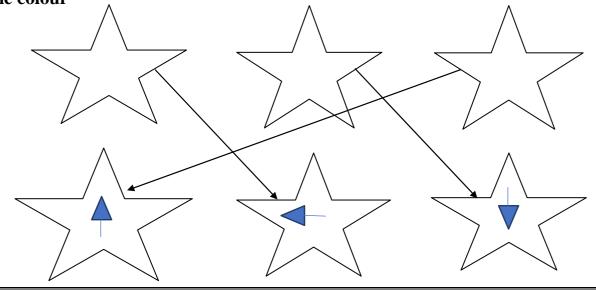